# **Sell Hotels In Focalpoint®**

**Quick Reference**

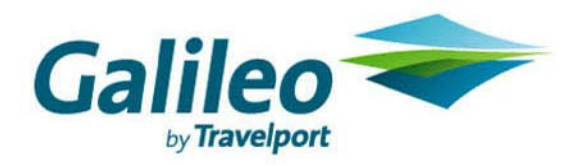

**Acknowledgement: This document was developed by Galileo Training Services. Customer feedback is important to us. Please take a few minutes to send any questions or comments to us at training.development@galileo.com** 

© 2007 Galileo International, L.L.C. All rights reserved.

Information in this document is subject to change without notice. No part of this publication may be reproduced, stored in a retrieval system, or transmitted in any form or any means electronic or mechanical, including photocopying and recording for any purpose without the written permission of Galileo International. All screen examples and other inserts associated with system output are provided for illustration purposes only. They are not meant to represent actual screen responses, rates, etc.

Galileo International may have patents or pending patent applications, trademarks, copyrights, or other intellectual property rights covering subject matter in this document. The furnishing of this document does not give you any license to these patents, trademarks, copyrights, or other intellectual property rights except as expressly provided in any written license agreement from Galileo International. All other companies and product names are trademarks or registered trademarks of their respective holders.

### **Contents**

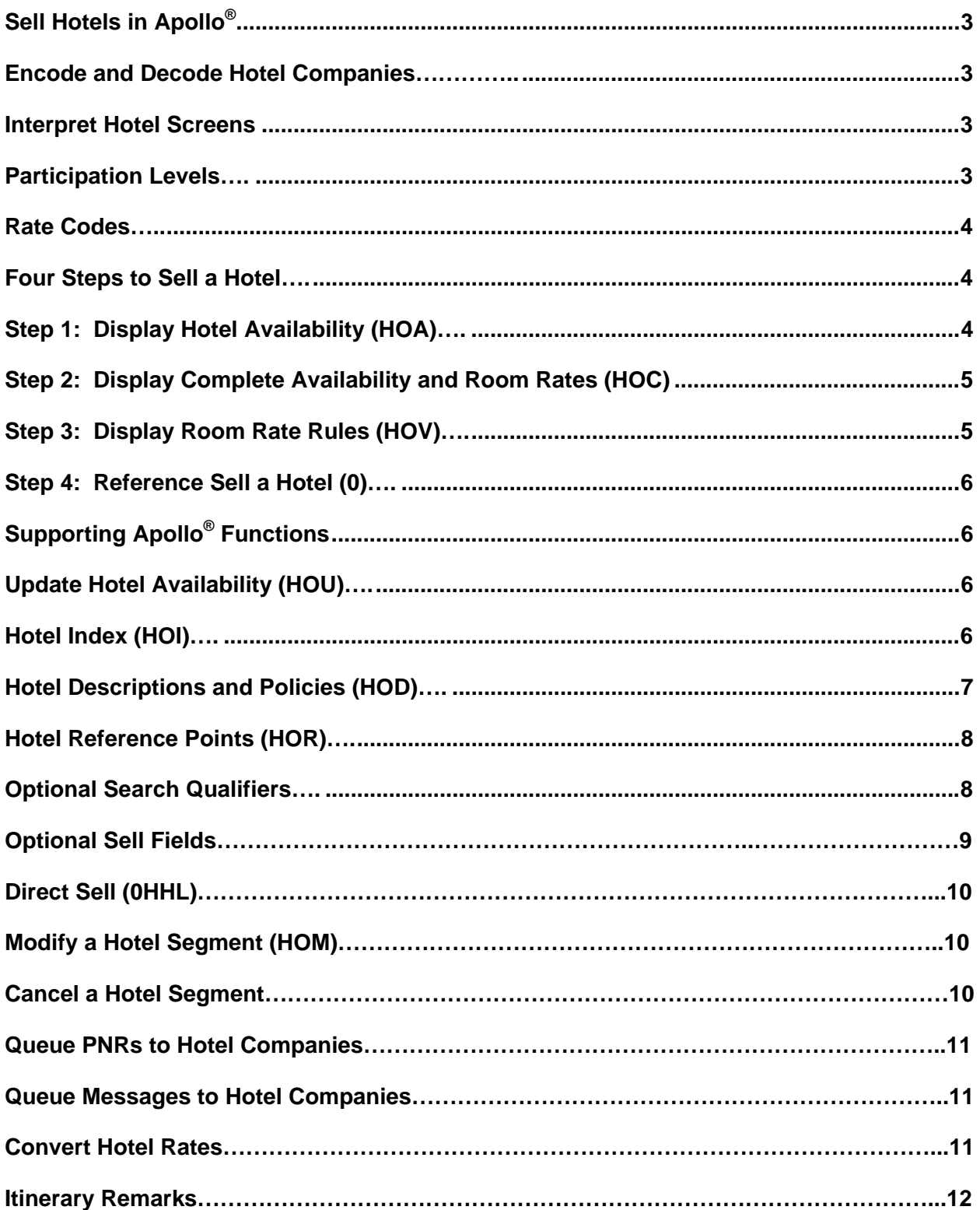

### **Sell Hotels in Apollo®**

Apollo<sup>®</sup> connects you all major hotel chains and properties. This Quick Reference shows:

- How to encode and decode hotel chains.
- Hotel company participation levels in Apollo.
- How to book a hotel in four basic steps.
- Most frequently used formats to sell hotels.

### **Encode and Decode Hotel Companies HELP HOTEL-ENCODE**

# **HELP HOTEL-DECODE**

 $A =$  Available

!

 $O =$  Other rates are available

C = Closed, *not* available

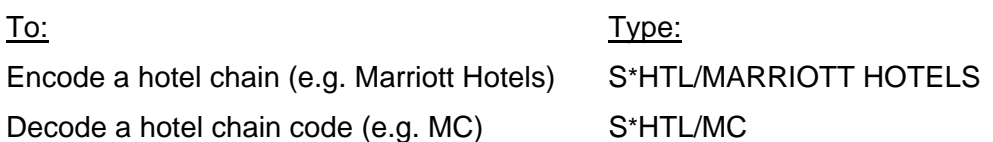

### **Interpret Hotel Screens**

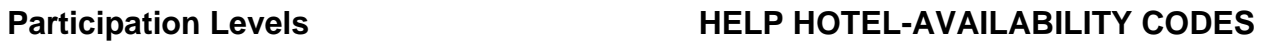

You can identify a hotel chain's participation level by the following indicators, which appear before the hotel chain code in the hotel availability display. Participant: **Indicator Participant:** Indicator **Indicator Indicator** 

Inside Shopper® --Participant provides direct access to its system for availability (HOA and HOC), rate rules (HOV), and instant confirmation. Can also accept frequent guest and/or corporate discount information as availability search qualifiers. Provides customer-specific information and availability.

Inside Availability® --Participant provides direct access to its system for availability (HOC), rate rules (HOV), and instant confirmation. None

Inside Link® --Participant provides instant confirmation and cancellation numbers. None

Non-link (Participant confirms after end transact) None

### **Best Available Rate Program Indicator Research Indicator**

Participant guarantees that same rates available via hotel chain's web site or by calling property directly, are also available in Apollo.

### **Rate Codes HELP HOTEL-AVAILABILITY CODES**

The following table lists hotel screen rate codes and their description.

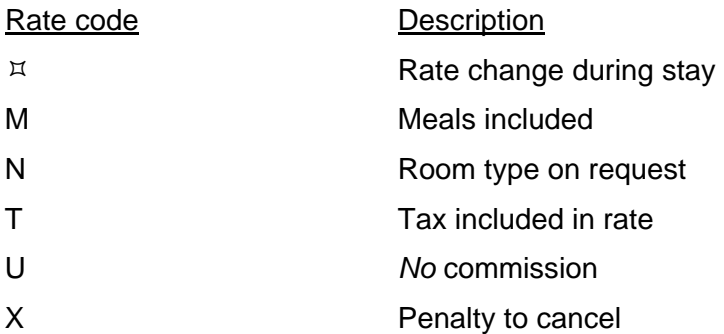

### **Four Steps to Sell a Hotel Access 10 Access 10 Access 10 Access 10 Access 10 Access 10 Access 10 Access 10 Access**

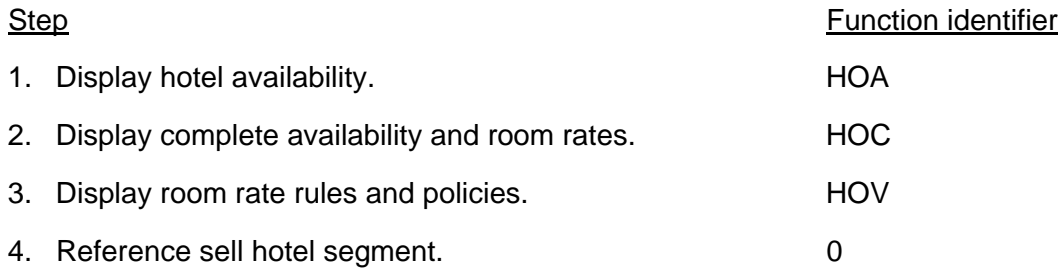

### **Step 1: Display Hotel Availability (HOA) HELP HOTEL-AVAILABILITY**

Hotel availability shows a list of available hotels by airport, city code, by reference point. You can display hotel availability with or *without* air segments.

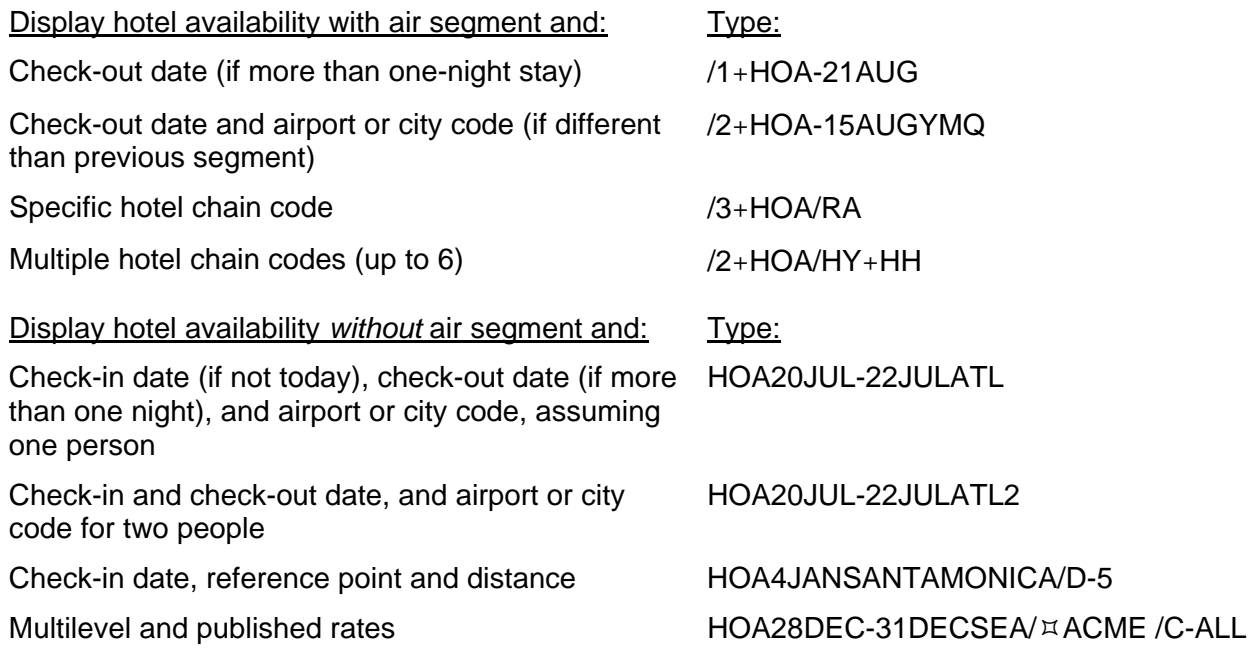

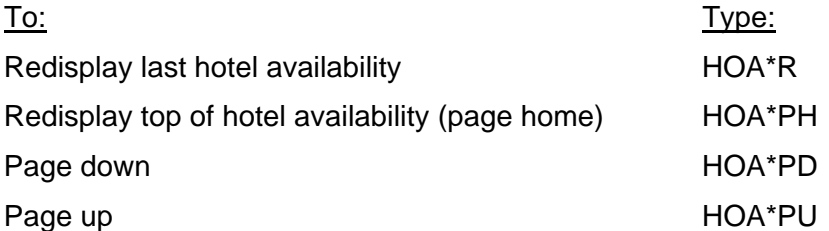

### Step 2: Display Complete Availability **HELP HOTEL-COMPLETE and Room Rates (HOC)**

Displaying complete availability and rates for a specific hotel from availability lets you select the best rate for your customer.

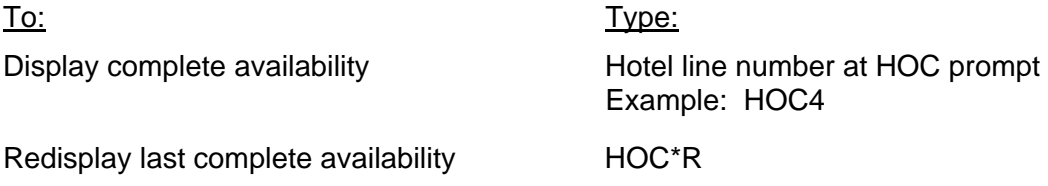

### Step 3: Display Room Rate Rules (HOV) **HELP HOTEL-RULES**

Displaying room rate rules lets you verify eligibility for the room type and advise your customer of any restrictions.

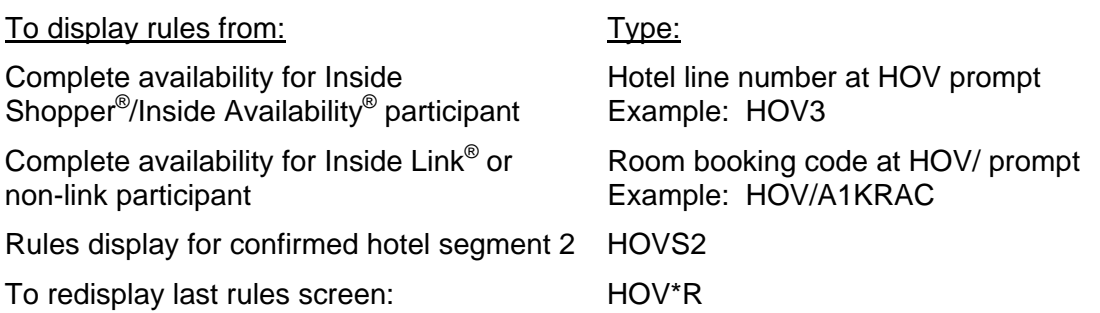

### Step 4: Reference Sell a Hotel (0) **HELP HOTEL-SELL**

You can reference sell a hotel room from rules (HOV) or availability (HOC). Both HOV and HOC include tab-and-enter prompts to sell the room.

**Note:** You must enter a PNR Name field before selling a hotel.

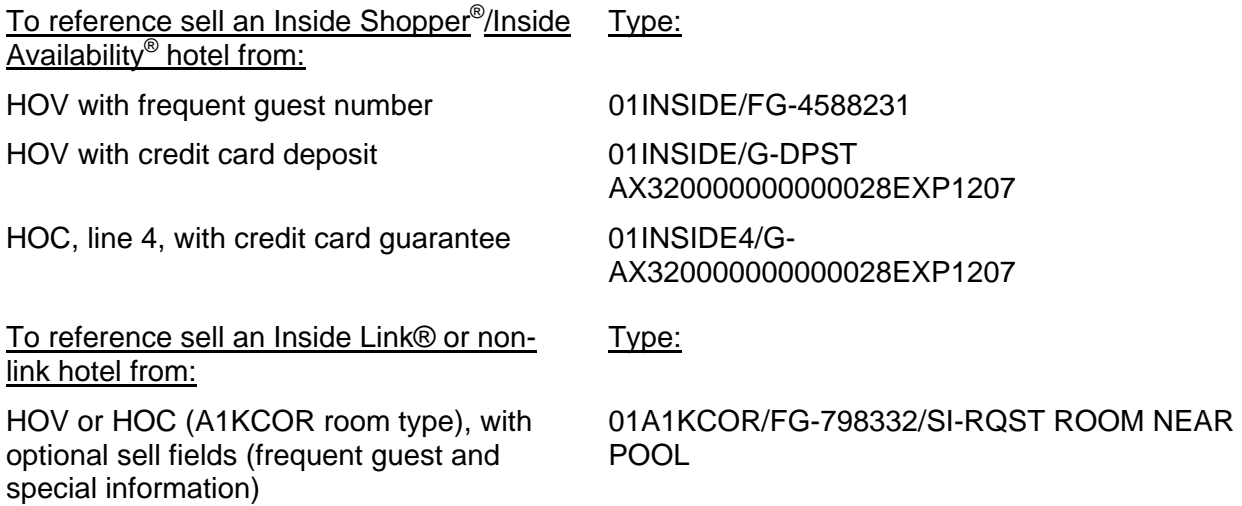

### **Supporting Apollo® Functions**

There are additional Apollo functions that support the steps to sell a hotel.

### Update Hotel Availability (HOU) **HELP HOTEL-UPDATE**

After displaying hotel availability, use the following formats to update it.

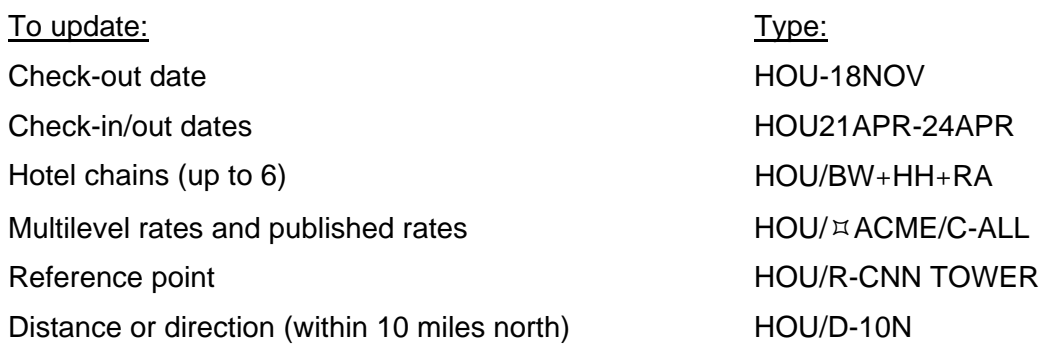

### **Hotel Index (HOI) HELP HOTEL-INDEX**

A hotel index provides a list of hotels by airport or city code, or by reference point. You can display a hotel index with or *without* air segments.

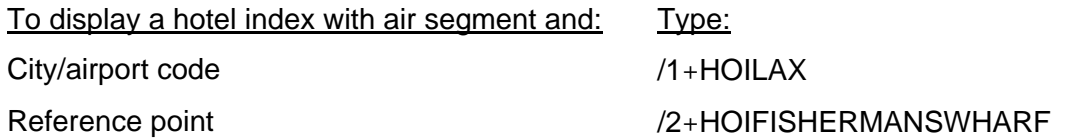

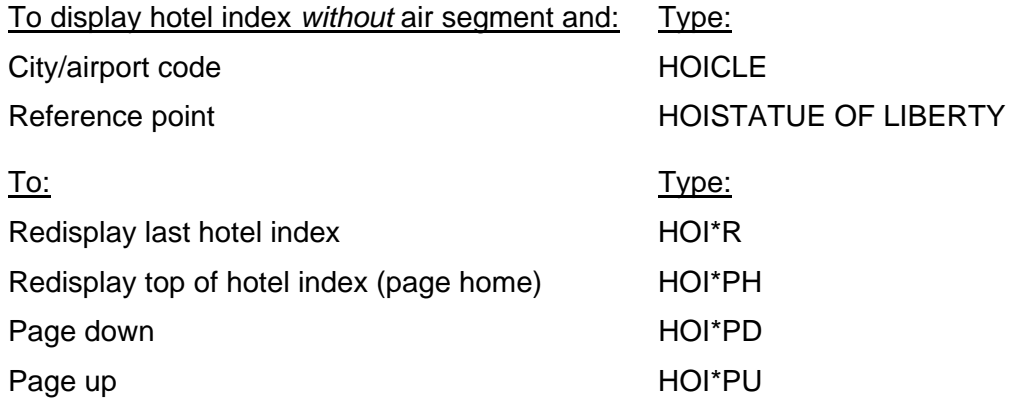

### **Hotel Descriptions and Policies (HOD) <br>
HELP HOTEL-DESCRIPTION**

You can display policies and descriptions for hotel chains and individual properties.

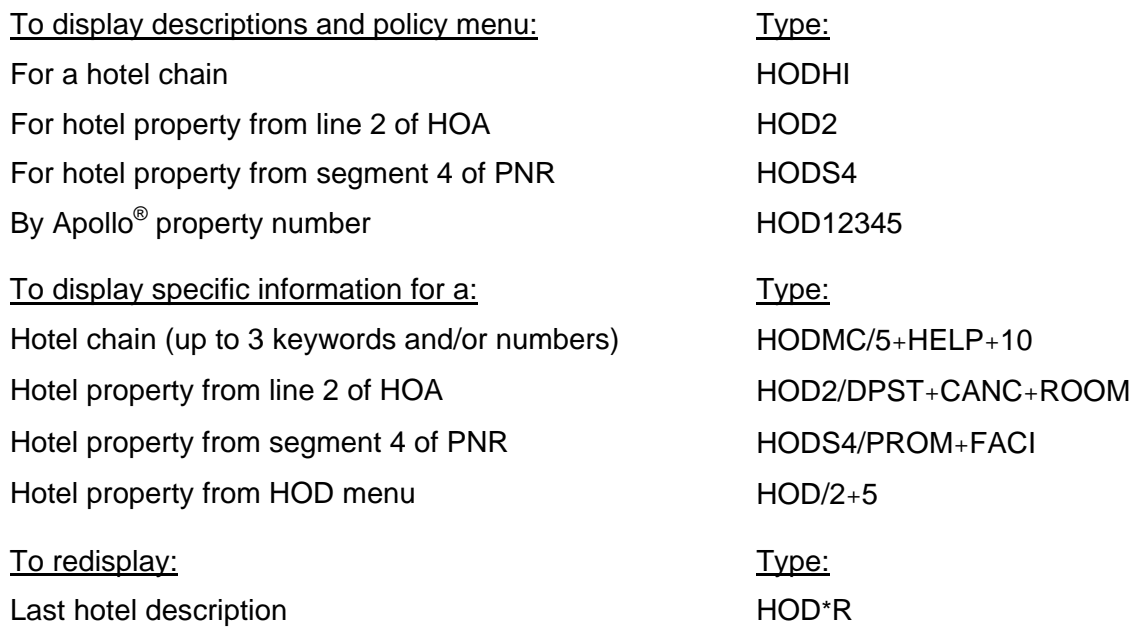

### Hotel Reference Points (HOR) **HELP HOTEL-REFERENCE**

You can display a list of reference points for a metropolitan area that includes attractions and points of interest. Then display a hotel index for a specific reference point on the list.

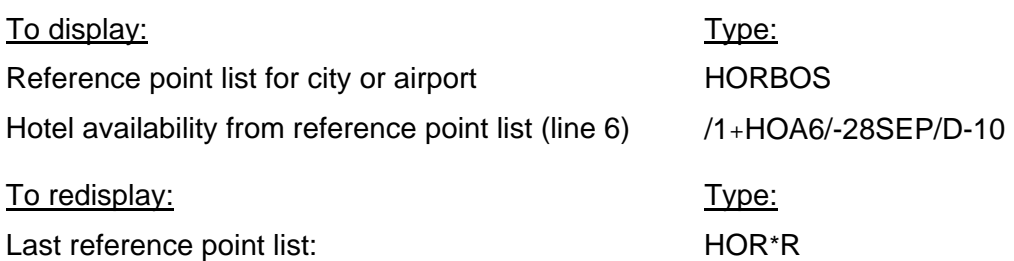

### **Optional Search Qualifiers HELP HOTEL-SEARCH**

You can include optional search qualifiers to customize your hotel search. See HELP for a complete list of search qualifiers.

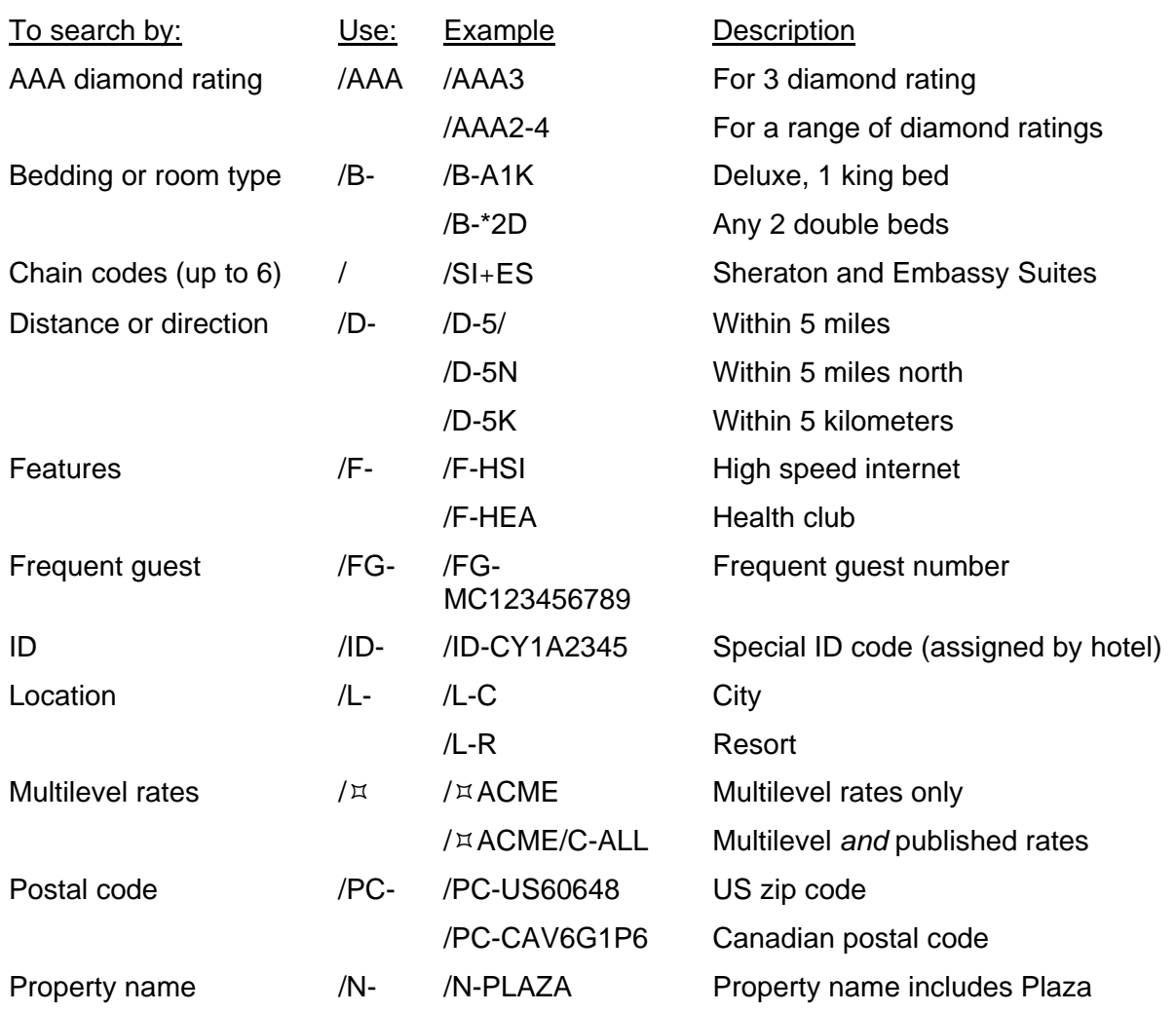

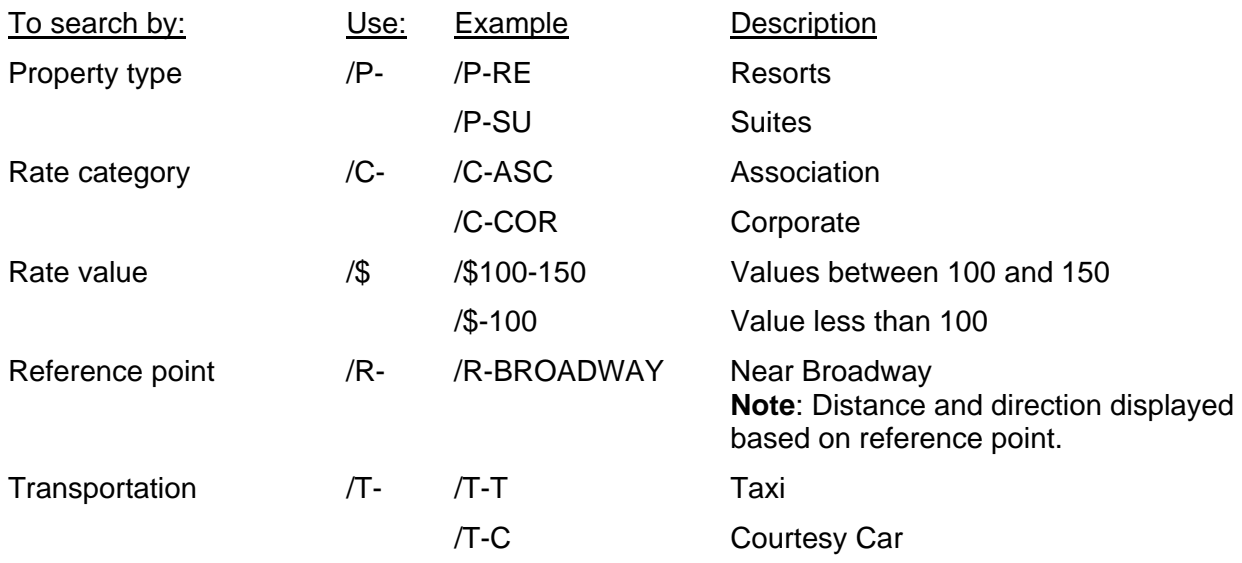

### **Optional Sell Fields <b>HELP HOTEL-OPTIONAL**

Add optional sell fields to the end of the sell format in order to send additional information to the hotel.

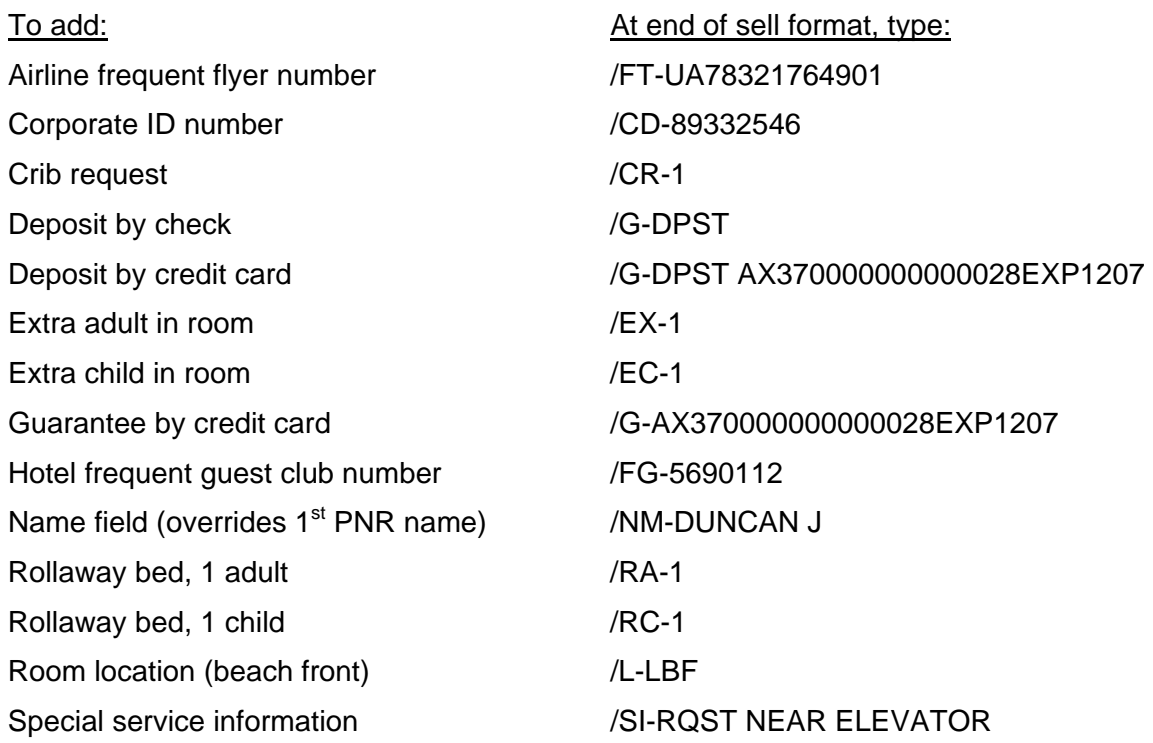

### **Direct Sell (OHHL) HELP HOTEL-SELL**

When you know the property number, you can bypass availability and direct sell a hotel.

**Note:** You must enter a Name field in the PNR before selling an Inside Shopper® /Inside Availability® or Inside Link® hotel.

One room for 1 adult (A1KCOR-1) with optional sell field

2 rooms for 2 adults-seniors (each with credit card guarantee) after segment 1

### **Modify a Hotel Segment (HOM) HELP HOTEL-MODIFY**

Once you sell a hotel room and end transact the PNR, you can add, change, or delete data within the hotel segment.

**Note:** Before modifying a hotel segment, check complete availability to see if the hotel can accommodate the change.

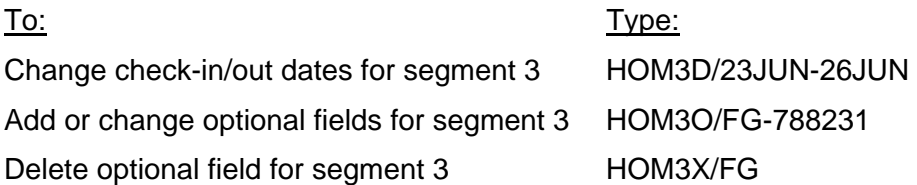

### Cancel a Hotel Segment **HELP HOTEL-MODIFY**

You can cancel a hotel segment on a new or retrieved PNR. If you need to ignore the PNR, be sure to cancel the segment before ignoring.

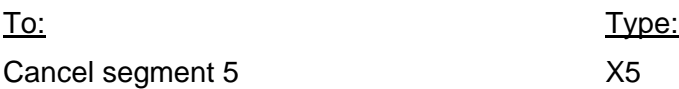

## To direct sell: To direct sell: 0HHLCYNN122FEB-24FEB14165 A1KCOR-1/CD-163998

/1+0HHLESNN2-17JUN24356 A1KSEN-2 /G-AX370000000000028EXP1207

Sell Hotels in Focalpoint<sup>™</sup> Quick Reference, February 2006 11

### **Queue PNRs to Hotel Companies HELP 411**

Use PNR queuing to send a message to a hotel participant for confirmation numbers, rule policy clarification, or other PNR-related information.

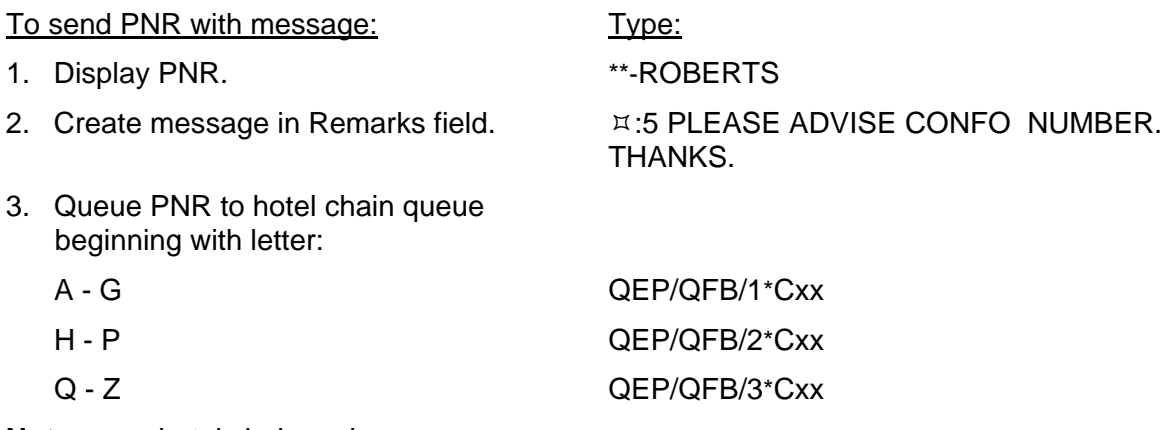

**Note:** xx = hotel chain code.

### **Queue Messages to Hotel Companies Access 40 HELP 411**

Use the following steps to send a message to a hotel to request brochures, or other non-PNRrelated information.

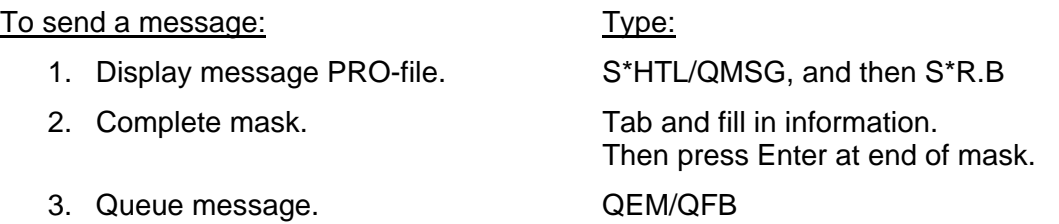

### **Convert Hotel Rates According to Accord HELP HOTEL-CURRENCY**

You can convert displayed hotel rates to a specified currency. The converted rates are for informational purposes only and are not guaranteed.

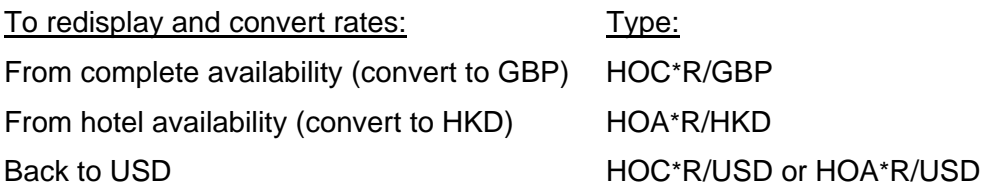

### **Itinerary Remarks HELP PNR-ITIN REMARKS**

Use PNR itinerary remarks to document hotel segment related information not automatically included on Apollo invoices and itineraries such as:

- Cancellation policy
- Rate change
- Service requests
- Miscellaneous information

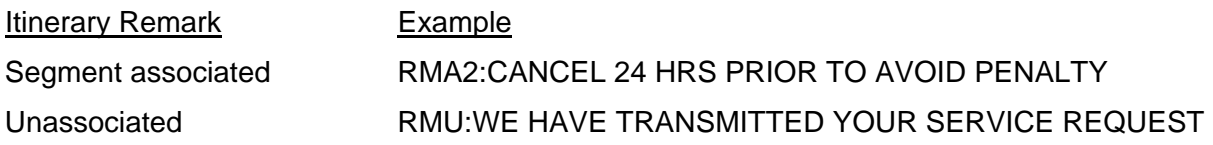